# Esempio di configurazione di Cross-Stack EtherChannel su uno switch Catalyst 3750 Ī

## Sommario

[Introduzione](#page-0-0) **[Prerequisiti](#page-0-1) [Requisiti](#page-0-2)** [Componenti usati](#page-0-3) **[Convenzioni](#page-1-0)** [Nozioni di base](#page-1-1) [Protocollo LACP \(Link Aggregation Control Protocol\) e protocollo PAgP \(Port Aggregation](#page-1-2) [Protocol\)](#page-1-2) [Stack di EtherChannel e switch](#page-2-0) [Linee guida per la configurazione](#page-2-1) **[Configurazione](#page-2-2)** [Esempio di rete](#page-3-0) [Configurazioni](#page-3-1) **[Verifica](#page-8-0)** [Risoluzione dei problemi](#page-8-1) [Informazioni correlate](#page-9-0)

## <span id="page-0-0"></span>**Introduzione**

In questo documento viene fornita una configurazione di esempio per la configurazione di EtherChannel tra stack su uno switch Cisco Catalyst 3750 con software di sistema Cisco IOS®. EtherChannel può essere chiamato Fast EtherChannel o Gigabit EtherChannel. Ciò dipende dalla velocità delle interfacce o delle porte usate per formare l'interfaccia EtherChannel nello stack.

## <span id="page-0-1"></span>**Prerequisiti**

### <span id="page-0-2"></span>**Requisiti**

Nessun requisito specifico previsto per questo documento.

#### <span id="page-0-3"></span>Componenti usati

Per questo documento, è stato usato uno switch Catalyst 3750 con software Cisco IOS versione 12.2(25)SEC.

Le informazioni discusse in questo documento fanno riferimento a dispositivi usati in uno specifico ambiente di emulazione. Su tutti i dispositivi menzionati nel documento la configurazione è stata

ripristinata ai valori predefiniti. Se la rete è operativa, valutare attentamente eventuali conseguenze derivanti dall'uso dei comandi.

### <span id="page-1-0"></span>**Convenzioni**

Per ulteriori informazioni sulle convenzioni usate, consultare il documento [Cisco sulle convenzioni](//www.cisco.com/en/US/tech/tk801/tk36/technologies_tech_note09186a0080121ac5.shtml) [nei suggerimenti tecnici.](//www.cisco.com/en/US/tech/tk801/tk36/technologies_tech_note09186a0080121ac5.shtml)

### <span id="page-1-1"></span>Nozioni di base

In questo documento, le seguenti interfacce sono fornite per EtherChannel cross-stack:

- Due interfacce Gigabit Ethernet di uno degli switch Catalyst 3750
- Un'interfaccia Gigabit Ethernet di un altro switch Catalyst 3750 dello stesso stack
- Tre interfacce Gigabit Ethernet su uno switch Catalyst 3750 di uno stack diverso

La tecnologia di interconnessione Cisco StackWise è progettata con due percorsi di controrotazione di 16 Gb ciascuno. Per bilanciare in modo efficiente il carico del traffico, i pacchetti vengono allocati tra questi due percorsi logici di controrotazione, creando l'interconnessione a 32 Gb. Nello stack Catalyst 3750 sono disponibili due percorsi da una porta all'altra. Pertanto, il tempo di attività massimo è garantito perché è sempre disponibile un percorso alternativo in caso di errore in uno dei percorsi. Catalyst 3750 supporta:

- Cross-stack EtherChannel
- UplinkFast cross-stack (con failover di secondo)
- Indirizzamento tra stack a parità di costo tra switch diversi nello stack

### <span id="page-1-2"></span>Protocollo LACP (Link Aggregation Control Protocol) e protocollo PAgP (Port Aggregation Protocol)

Gli EtherChannel possono essere configurati automaticamente con il Port Aggregation Protocol (PAgP) o il Link Aggregation Control Protocol (LACP). PAgP è un protocollo proprietario di Cisco che può essere eseguito solo sugli switch Cisco e sugli switch che hanno ottenuto la licenza dei fornitori per il supporto di PAgP. IEEE 802.3ad definisce il protocollo LACP. Il protocollo LACP consente agli switch Cisco di gestire i canali Ethernet tra switch conformi al protocollo 802.3ad.

Impossibile abilitare PAgP su EtherChannel tra stack se LACP è supportato su EtherChannel tra stack dal software Cisco IOS versione 12.2(25)SEC e successive. Le interfacce degli switch scambiano i pacchetti LACP solo con le interfacce partner in modalità attiva o passiva. È possibile configurare fino a 16 porte per formare un canale. Otto porte sono in modalità attiva e le altre otto in modalità standby. Quando si verifica un errore su una delle porte attive, diventa attiva una porta di standby. Le interfacce con la configurazione in modalità on non si scambiano pacchetti PAgP o LACP.

Le seguenti modalità EtherChannel sono supportate su EtherChannel cross-stack:

- $\bullet$  attivo Pone un'interfaccia in uno stato di negoziazione attivo, in cui l'interfaccia avvia le negoziazioni con altre interfacce inviando pacchetti LACP.
- passiva (passive) Posiziona un'interfaccia in uno stato di negoziazione passiva, in cui ●l'interfaccia risponde ai pacchetti LACP ricevuti dall'interfaccia, ma non avvia la negoziazione dei pacchetti LACP. Questa impostazione riduce la trasmissione dei pacchetti LACP.

on - Forza l'interfaccia in EtherChannel senza PAgP o LACP. In modalità on, EtherChannel è ● disponibile solo quando un gruppo di interfacce in modalità on è connesso a un altro gruppo di interfacce in modalità on.

### <span id="page-2-0"></span>Stack di EtherChannel e switch

Se un membro dello stack che ha porte che partecipano a EtherChannel lascia lo stack o ha problemi, il dispositivo master rimuove le porte degli switch che sono membri dello stack in errore da EtherChannel. Le eventuali porte rimanenti di EtherChannel continuano a fornire connettività.

Quando si aggiunge uno switch a uno stack esistente, il nuovo switch riceve la configurazione in esecuzione dal dispositivo master e si aggiorna con la configurazione dello stack relativa a EtherChannel. Il membro dello stack riceve anche le informazioni operative (l'elenco delle porte attive e dei membri di un canale).

Quando due stack vengono uniti e tra di essi è configurato EtherChannel, le porte con loop automatico si ottengono. Lo Spanning Tree rileva questa condizione e agisce di conseguenza. Qualsiasi configurazione PAgP o LACP su uno stack di switch vincente non è influenzata, ma la configurazione PAgP o LACP sullo stack di switch perso viene persa dopo il riavvio dello stack.

Con il protocollo PAgP, se il dispositivo master scompare o esce dallo stack, viene scelto un nuovo dispositivo master. La riconversione dello spanning-tree non viene attivata a meno che non venga modificata la larghezza di banda di EtherChannel. Il nuovo dispositivo master sincronizza la configurazione dei membri dello stack con quella del dispositivo master. La configurazione PAgP non viene influenzata dopo una modifica al dispositivo master, a meno che EtherChannel non disponga delle porte sul dispositivo master precedente.

Con il protocollo LACP, l'id del sistema utilizza l'indirizzo MAC del dispositivo master e, se il dispositivo master cambia, l'id del sistema LACP può essere modificato. Se l'ID sistema LACP cambia, EtherChannel intero lampeggerà e si verificherà una riconvergenza STP. Per controllare se l'indirizzo MAC dello stack cambia durante un failover master, usare il comando [stack-mac](//www.cisco.com/en/US/docs/switches/lan/catalyst3750/software/release/12.2_40_se/command/reference/cli3.html#wp3222299) [persistent timer.](//www.cisco.com/en/US/docs/switches/lan/catalyst3750/software/release/12.2_40_se/command/reference/cli3.html#wp3222299)

#### <span id="page-2-1"></span>Linee guida per la configurazione

Seguire le linee guida specifiche di EtherChannel nello stack:

- Per le configurazioni EtherChannel tra stack, verificare che tutte le porte destinate a EtherChannel siano configurate per LACP o manualmente per essere incluse nel gruppo di canali. Per configurare manualmente le porte in modo che si trovino nel gruppo di canali, usare il comando di configurazione interfaccia channel-group-number mode. Il protocollo PAgP non è supportato sugli EtherChannel tra stack.
- Se si configura EtherChannel tra stack e le partizioni dello stack di switch, si possono verificare loop e problemi di inoltro.
- Configurare un EtherChannel tra stack con un massimo di due porte per moduli Ethernet da 10 Gigabit.

Per un elenco completo delle linee guida relative alla configurazione di EtherChannel, fare riferimento alle [linee guida per la configurazione di EtherChannel.](//www.cisco.com/en/US/docs/switches/lan/catalyst3750/software/release/12.2_44_se/configuration/guide/swethchl.html#wp1275881)

## <span id="page-2-2"></span>**Configurazione**

In questa sezione vengono presentate le informazioni necessarie per configurare le funzionalità descritte più avanti nel documento.

Nota: per ulteriori informazioni sui comandi menzionati in questa sezione, usare lo [strumento](//tools.cisco.com/Support/CLILookup/cltSearchAction.do) di [ricerca](//tools.cisco.com/Support/CLILookup/cltSearchAction.do) dei comandi (solo utenti [registrati](//tools.cisco.com/RPF/register/register.do)).

#### <span id="page-3-0"></span>Esempio di rete

Nel documento viene usata questa impostazione di rete:

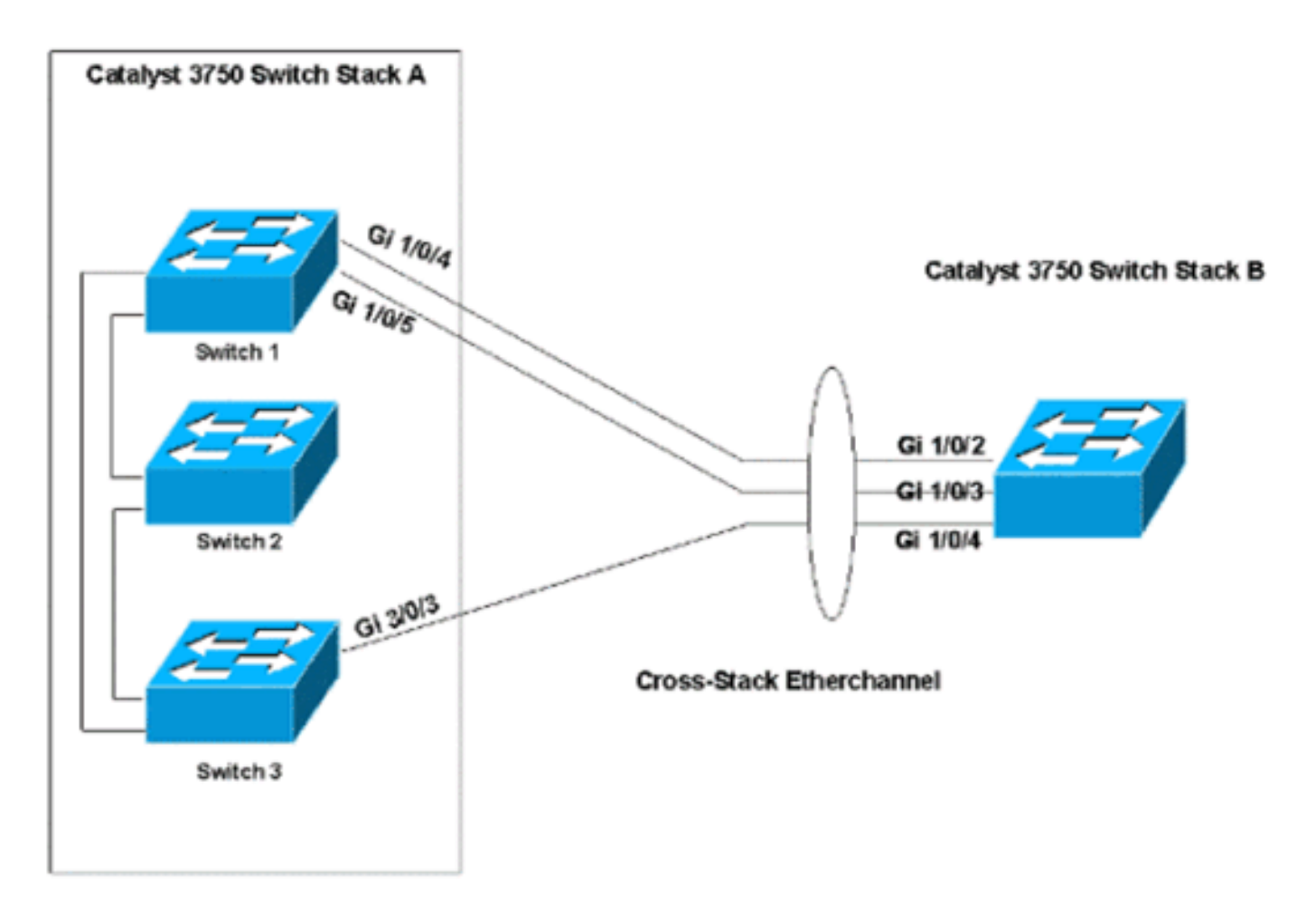

Nel diagramma di rete sono riportati due stack di switch Catalyst 3750, lo stack A e lo stack B. Lo stack A ha tre membri e lo stack B ha un solo membro. EtherChannel è costituito da due porte sullo switch 1 e da una porta sullo switch 3 dello stack A. Queste porte si connettono alle tre porte dello stack B.

L'installazione di rete viene utilizzata per configurare le porte come porte trunk.

### <span id="page-3-1"></span>**Configurazioni**

Nel documento vengono usate queste configurazioni:

- [Configurazione di Cross-Stack EtherChannel senza PAgP o LACP](#page-3-2)
- [Configurazione di Cross-Stack EtherChannel con LACP](#page-5-0)

<span id="page-3-2"></span>Configurazione di Cross-Stack EtherChannel senza PAgP o LACP

Questo esempio di configurazione fornisce la configurazione di EtherChannel tra stack se si disattiva PAgP o LACP:

#### Catalyst 3750 Switch Stack A

```
3750switchstackA(config)#interface range gigabitethernet
1/0/4 - 5
3750switchstackA(config-if-range)#channel-group 1 mode
on
!--- This command creates the port channel 1 interface.
Because the mode !--- is configured ON, both the PAgP
and LACP are disabled on these ports. !--- Issue the
channel-group command first, before you enter any other
commands on these !--- interfaces. Any commands that you
issue on these interfaces after you issue the !---
channel-group command are added to the port channel
interface automatically. !--- If you configure the port
with all the commands and you issue the channel-group !-
-- command last, the port channel interface is created
but does not have any !--- configurations. You must then
add the other commands to the port channel interface !--
- manually.
3750switchstackA(config-if-range)#switchport trunk
encapsulation dot1q
3750switchstackA(config-if-range)#switchport mode trunk
3750switchstackA(config)#interface gigabitethernet 3/0/3
3750switchstackA(config-if)#channel-group 1 mode on
3750switchstackA(config-if)#switchport trunk
encapsulation dot1q
3750switchstackA(config-if)#switchport mode trunk
Catalyst 3750 Switch Stack B
3750switchstackB(config)#interface range gigabitethernet
1/0/2 - 4
3750switchst(config-if-range)#channel-group 1 mode on
3750switchst(config-if-range)#switchport
3750switchst(config-if-range)#switchport trunk
encapsulation dot1q
3750switchst(config-if-range)#switchport mode trunk
```
Èpossibile verificare lo stato di EtherChannel nel modo seguente:

#### 3750switchstackA#**show interfaces port-channel 1**

```
Port-channel1 is up, line protocol is up (connected)
  Hardware is EtherChannel, address is 0015.c6c1.3003 (bia 0015.c6c1.3003)
  MTU 1500 bytes, BW 300000 Kbit, DLY 100 usec,
     reliability 255/255, txload 1/255, rxload 1/255
  Encapsulation ARPA, loopback not set
  Full-duplex, 100Mb/s, link type is auto, media type is unknown
  input flow-control is off, output flow-control is unsupported
  Members in this channel: Gi1/0/4 Gi1/0/5 Gi2/0/3
  ARP type: ARPA, ARP Timeout 04:00:00
  Last input 00:00:01, output 00:07:06, output hang never
  Last clearing of "show interface" counters never
  Input queue: 0/75/0/0 (size/max/drops/flushes); Total output drops: 0
  Queueing strategy: fifo
```

```
 Output queue: 0/40 (size/max)
 5 minute input rate 1000 bits/sec, 2 packets/sec
 5 minute output rate 0 bits/sec, 0 packets/sec
    2080 packets input, 191872 bytes, 0 no buffer
    Received 1638 broadcasts (0 multicast)
    0 runts, 0 giants, 0 throttles
    0 input errors, 0 CRC, 0 frame, 0 overrun, 0 ignored
    0 watchdog, 1616 multicast, 0 pause input
    0 input packets with dribble condition detected
    3242 packets output, 261916 bytes, 0 underruns
    0 output errors, 0 collisions, 7 interface resets
    0 babbles, 0 late collision, 0 deferred
    0 lost carrier, 0 no carrier, 0 PAUSE output
    0 output buffer failures, 0 output buffers swapped out
```
3750switchstackA#**show etherchannel summary**

```
Flags: D - down P - in port-channel I - stand-alone s - suspended
        H - Hot-standby (LACP only)
        R - Layer3 S - Layer2
       U - in use f - failed to allocate aggregate u - unsuitable for bundling
        w - waiting to be aggregated
        d - default port
Number of channel-groups in use: 1
Number of aggregators:
```
Group Port-channel Protocol Ports ------+-------------+-----------+----------------------------------------------- Po1(SU) - Gi1/0/4(P) Gi1/0/5(P) Gi2/0/3(P)

Nota: nell'esempio viene mostrato il messaggio di errore che viene visualizzato quando si cerca di configurare EtherChannel con PAgP:

#### Catalyst 3750 Switch Stack A

```
3750switchstackA(config)#interface range gigabitethernet
1/0/4 - 5
3750switchstackA(config-if-range)#channel-group 1 mode
desirable
3750switchstackA(config-if-range)#switchport trunk
encapsulation dot1q
3750switchstackA(config-if-range)#switchport mode trunk
3750switchstackA(config)#interface gigabitethernet 3/0/3
3750switchstackA(config-if)#channel-group 1 mode
desirable
%With PAgP enabled, all ports in the Channel should
belong to the same switch
Command rejected (Port-channel1, Gi2/0/3): Invalid
etherchnl mode
```
#### <span id="page-5-0"></span>Configurazione di Cross-Stack EtherChannel con LACP

L'esempio mostra la configurazione di EtherChannel quando si abilita LACP. La versione minima del sistema operativo IOS che supporta LACP in Etherchannel tra stack è il software Cisco IOS

versione 12.2(25)SEC. In questo esempio viene utilizzata la configurazione LACP in modalità attivo-attivo:

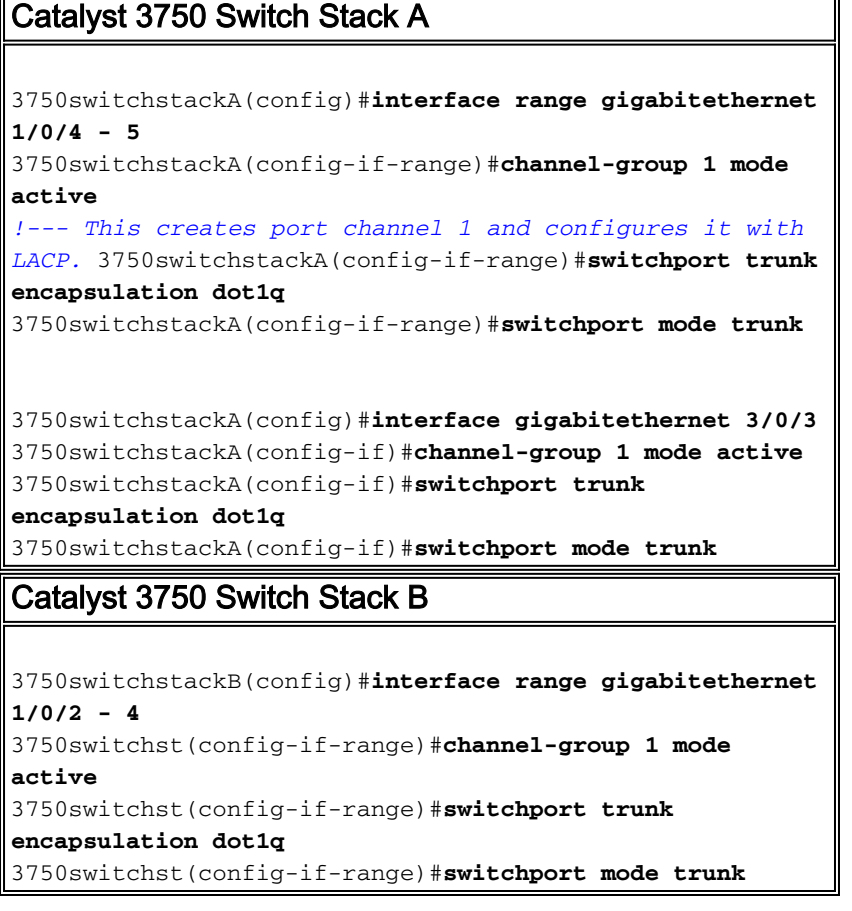

Èpossibile verificare lo stato di EtherChannel nel modo seguente:

```
3750switchstackA#show interfaces port-channel 1
```

```
Port-channel1 is up, line protocol is up (connected)
  Hardware is EtherChannel, address is 0015.c6c1.3003 (bia 0015.c6c1.3003)
   MTU 1500 bytes, BW 300000 Kbit, DLY 100 usec,
      reliability 255/255, txload 1/255, rxload 1/255
   Encapsulation ARPA, loopback not set
   Full-duplex, 100Mb/s, link type is auto, media type is unknown
   input flow-control is off, output flow-control is unsupported
   Members in this channel: Gi1/0/4 Gi1/0/5 Gi2/0/3
   ARP type: ARPA, ARP Timeout 04:00:00
   Last input 00:00:01, output 00:01:09, output hang never
   Last clearing of "show interface" counters never
   Input queue: 0/75/0/0 (size/max/drops/flushes); Total output drops: 0
   Queueing strategy: fifo
   Output queue: 0/40 (size/max)
   5 minute input rate 1000 bits/sec, 1 packets/sec
   5 minute output rate 0 bits/sec, 0 packets/sec
      2628 packets input, 236478 bytes, 0 no buffer
      Received 2112 broadcasts (0 multicast)
      0 runts, 0 giants, 0 throttles
      0 input errors, 0 CRC, 0 frame, 0 overrun, 0 ignored
      0 watchdog, 2090 multicast, 0 pause input
      0 input packets with dribble condition detected
      3398 packets output, 280241 bytes, 0 underruns
      0 output errors, 0 collisions, 7 interface resets
      0 babbles, 0 late collision, 0 deferred
```
- 0 lost carrier, 0 no carrier, 0 PAUSE output
- 0 output buffer failures, 0 output buffers swapped out

#### 3750switchstackA#**show etherchannel 1 summary**

```
Flags: D - down P - in port-channel
         I - stand-alone s - suspended
         H - Hot-standby (LACP only)
         R - Layer3 S - Layer2
        U - in use f - failed to allocate aggregator
         u - unsuitable for bundling
         w - waiting to be aggregated
         d - default port
Number of channel-groups in use: 1
Number of aggregators:
Group Port-channel Protocol Ports
------+-------------+-----------+-----------------------------------------------
       1 Po1(SU) LACP Gi1/0/4(P) Gi1/0/5(P) Gi2/0/3(P)
```
L'esempio mostra la configurazione LACP in modalità attivo passivo:

#### Catalyst 3750 Switch Stack A

```
3750switchstackA(config)#interface range gigabitethernet
1/0/4 - 5
3750switchstackA(config-if-range)#channel-group 1 mode
passive
3750switchstackA(config-if-range)#switchport trunk
encapsulation dot1q
3750switchstackA(config-if-range)#switchport mode trunk
3750switchstackA(config)#interface gigabitethernet 3/0/3
3750switchstackA(config-if)#channel-group 1 mode passive
3750switchstackA(config-if)#switchport trunk
encapsulation dot1q
3750switchstackA(config-if)#switchport mode trunk
Catalyst 3750 Switch Stack B
3750switchstackB(config)#interface range gigabitethernet
1/0/2 - 4
3750switchst(config-if-range)#channel-group 1 mode
active
3750switchst(config-if-range)#switchport trunk
encapsulation dot1q
```
Èpossibile verificare lo stato di EtherChannel nel modo seguente:

3750switchst(config-if-range)#**switchport mode trunk**

```
3750switchstackA#show interfaces port-channel 1
Port-channel1 is up, line protocol is up (connected)
  Hardware is EtherChannel, address is 0015.63f6.b704 (bia 0015.63f6.b704)
  MTU 1500 bytes, BW 300000 Kbit, DLY 100 usec,
      reliability 255/255, txload 1/255, rxload 1/255
  Encapsulation ARPA, loopback not set
  Full-duplex, 100Mb/s, link type is auto, media type is unknown
  input flow-control is off, output flow-control is unsupported
```
 Members in this channel: Gi1/0/4 Gi1/0/5 Gi2/0/3 ARP type: ARPA, ARP Timeout 04:00:00 Last input 00:00:00, output 00:07:33, output hang never Last clearing of "show interface" counters never Input queue: 0/75/0/0 (size/max/drops/flushes); Total output drops: 0 Queueing strategy: fifo Output queue: 0/40 (size/max) 5 minute input rate 1000 bits/sec, 2 packets/sec 5 minute output rate 0 bits/sec, 0 packets/sec 3436 packets input, 302216 bytes, 0 no buffer Received 2807 broadcasts (0 multicast) 0 runts, 0 giants, 0 throttles 0 input errors, 0 CRC, 0 frame, 0 overrun, 0 ignored 0 watchdog, 2785 multicast, 0 pause input 0 input packets with dribble condition detected 3632 packets output, 306875 bytes, 0 underruns 0 output errors, 0 collisions, 7 interface resets 0 babbles, 0 late collision, 0 deferred 0 lost carrier, 0 no carrier, 0 PAUSE output 0 output buffer failures, 0 output buffers swapped out

3750switchstackA#**show etherchannel 1 summary**

```
Flags: D - down P - in port-channel I - stand-alone s - suspended
        H - Hot-standby (LACP only)
        R - Layer3 S - Layer2
       U - in use f - failed to allocate aggregator
        u - unsuitable for bundling
        w - waiting to be aggregated
        d - default port
Number of channel-groups in use: 1
Number of aggregators: 1
Group Port-channel Protocol Ports
------+-------------+-----------+-----------------------------------------------
1 Po1(SU) LACP Gi1/0/4(P) Gi1/0/5(P) Gi2/0/3(P)
```
## <span id="page-8-0"></span>**Verifica**

Per verificare che la configurazione funzioni correttamente, consultare questa sezione.

Lo [strumento Output Interpreter](https://www.cisco.com/cgi-bin/Support/OutputInterpreter/home.pl) (solo utenti [registrati](//tools.cisco.com/RPF/register/register.do)) (OIT) supporta alcuni comandi show. Usare l'OIT per visualizzare un'analisi dell'output del comando show.

Utilizzare questi comandi per verificare il canale della porta negli switch Catalyst 3750 con software Cisco IOS:

- show interfaces port-channel [channel-group-number]
- show etherchannel [channel-group-number] summary

## <span id="page-8-1"></span>Risoluzione dei problemi

Al momento non sono disponibili informazioni specifiche per la risoluzione dei problemi di questa configurazione.

# <span id="page-9-0"></span>Informazioni correlate

- <u>[Impossibile creare più di dodici canali EtherChannel sullo stack Catalyst 3750 con Cisco](https://supportforums.cisco.com/docs/DOC-2405?referring_site=bodynav)</u> [Network Assistant \(CNA\).](https://supportforums.cisco.com/docs/DOC-2405?referring_site=bodynav)
- [Configurazione di esempio: EtherChannel tra gli switch Catalyst con software CatOS e Cisco](//www.cisco.com/en/US/tech/tk389/tk213/technologies_configuration_example09186a0080094953.shtml?referring_site=bodynav) [IOS](//www.cisco.com/en/US/tech/tk389/tk213/technologies_configuration_example09186a0080094953.shtml?referring_site=bodynav)
- [Esempio di configurazione del software di sistema EtherChannel tra gli switch Catalyst serie](//www.cisco.com/en/US/tech/tk389/tk213/technologies_configuration_example09186a0080094647.shtml?referring_site=bodynav) [3550/3560/3750 e gli switch Catalyst con Cisco IOS](//www.cisco.com/en/US/tech/tk389/tk213/technologies_configuration_example09186a0080094647.shtml?referring_site=bodynav)
- [Configurazione di esempio: EtherChannel tra switch Catalyst con CatOS](//www.cisco.com/en/US/tech/tk389/tk213/technologies_configuration_example09186a0080094790.shtml?referring_site=bodynav)
- [Configurazione di EtherChannel tra gli switch Catalyst 2900XL/3500XL e CatOS](//www.cisco.com/en/US/tech/tk389/tk213/technologies_configuration_example09186a0080094689.shtml?referring_site=bodynav)
- [Switch Supporto dei prodotti](//www.cisco.com/cisco/web/psa/default.html?mode=prod&level0=268438038&referring_site=bodynav)
- [Supporto della tecnologia di switching LAN](//www.cisco.com/cisco/web/psa/default.html?mode=tech&level0=268435696&referring_site=bodynav)
- [Documentazione e supporto tecnico Cisco Systems](//www.cisco.com/cisco/web/support/index.html?referring_site=bodynav)